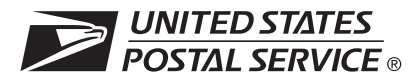

# **A. Program Information**

Bulk proof of delivery provides mailers the opportunity to receive proof of delivery (delivery record) information in bulk. Participation is limited to mailers who use a Mailer ID in their labels or in an electronic file. Mailers previously registered with the Postal Service™ may use their existing Mailer ID. Customers not previously registered with the Postal Service will be assigned a Mailer ID. Mailers must complete a certification process and/or authorization process to participate. See Pub 80, *Bulk Proof of Delivery Program,* for general program details. See Pub 91, *Confirmation Services Technical Guide*, for certification details. The company/mail owner (not a third-party designee) must complete this form. See Page 2 for instructions on completion. Please print or type when completing this form.

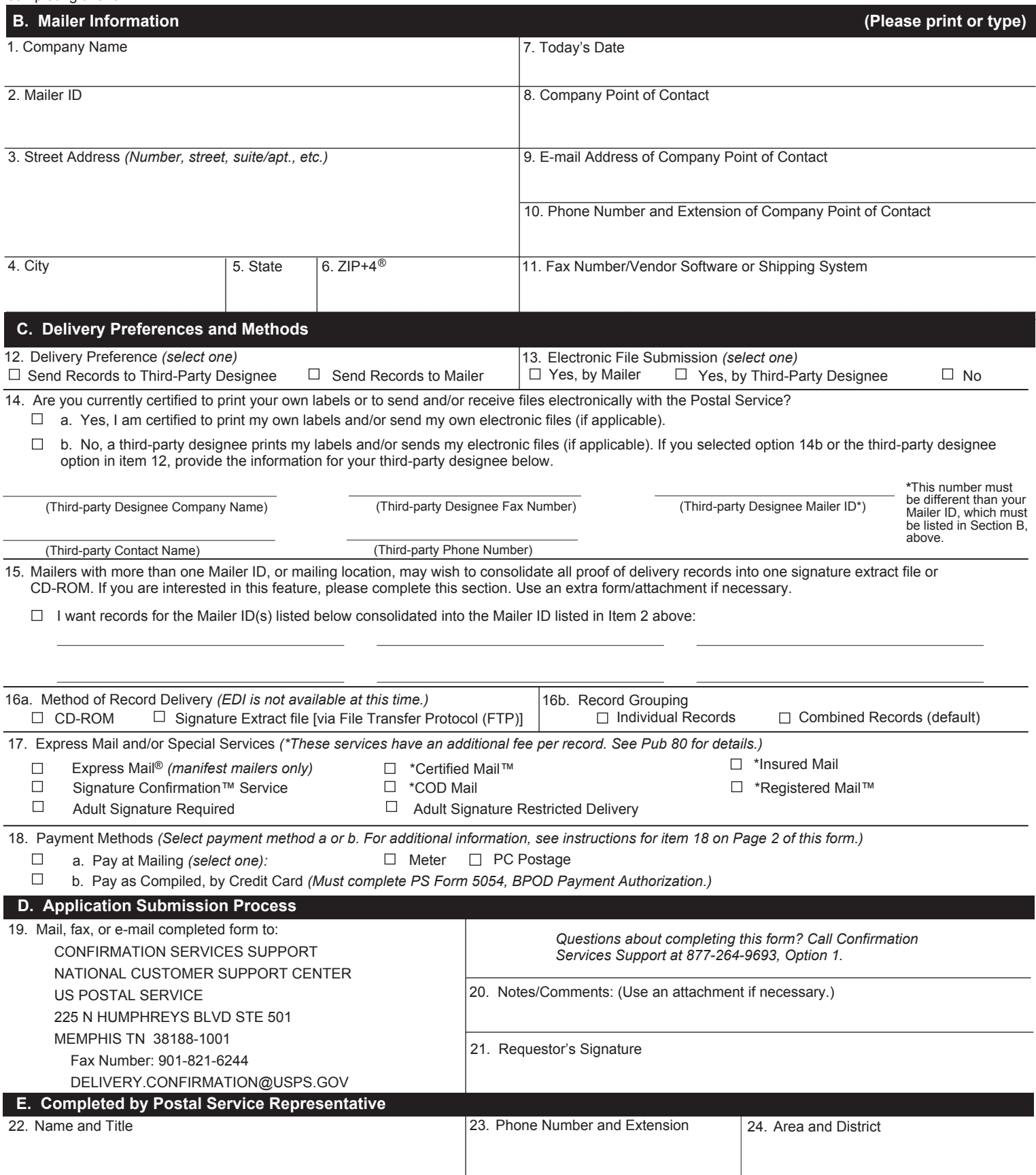

# **Instructions for PS Form 5053**

**Items 1-11 contain information on the company that owns the mail and the corresponding proof of delivery records. That company (referred to as the mailer) must complete this application. The third-party designee (such as a consolidator or vendor) cannot complete this application for the mailer.**

- Item 1: Provide the name of your company (this must be the company that owns the mail).
- Item 2: Obtain a Mailer ID (MID) via the Business Customer Gateway. Go to *http://www.usps.com* and select the Business Customer Gateway located in the bottom right-hand corner of the web page. The mailer must log on as an existing user or register for a business account as a new user to gain access to the Business Customer Gateway and request the Mailer ID service. Once the mailer has access to the Mailer ID System, the mailer may select the "Mailer ID" link to obtain a MID.
- Item 3: Provide your company's street address.
- Item 4: Provide your company's city.
- Item 5: Use the appropriate two-letter abbreviation for your company's state, e.g., use "MD" for Maryland.
- Item 6: Provide your company's ZIP+4.
- Item 7: Insert the date you are completing/submitting the application.
- Item 8: Provide the name of the person in your company who will be the main point of contact for this program.
- Item 9: Provide the e-mail address of your company contact person.
- Item 10: Provide the phone number and extension of your company contact person.
- Item 11: Provide the fax number of your company contact person. Provide vendor software or shipping system name as appropriate.

#### **Items 12-18 contain information on your delivery preference, if you will be submitting electronic files, certification issues, method of delivery, service types being used, and payment methods. Complete all items as instructed to avoid delays in processing your application.**

- Item 12: Indicate who you want your proof of delivery records sent to: you or a third-party designee. If you select a third-party designee, you must provide their information in Item 14. NOTE: Third-party designees are eligible to receive proof of delivery information if authorized by the mailer. If you select a third-party designee to receive your proof of delivery records, this form serves as your official authorization allowing the Postal Service to provide all your proof of delivery records to this third-party.
- Item 13: Indicate if you or your third-party designee will be submitting an electronic file on a regular basis. You are required to submit electronic files if you choose the signature extract file process (Item 16a), Signature Confirmation service for mailing (Item 17), and/ or Pay at Mailing method (Item 18).
- Item 14: Indicate if you print your own labels and/or send your own files or if you use a third-party designee to print your labels and/or send your files. If you select option 14b, you must provide your third-party designee company name, fax number, Mailer ID, contact name, and phone number. NOTE: If a third-party designee submits electronic files, your third-party designee must place your Mailer ID in the label number itself or the Client Mailer ID Field of the electronic file for the Postal Service to compile and provide your proof of delivery records.
- Item 15: Indicate if your company has multiple existing Mailer IDs that you want to compile into one file. This can be used if you are certified to print your own labels and/or send your own electronic files or if you are using a third-party to print your labels and/or send your electronic files.
- Item 16a: Designate your preferred method of record delivery. Choose only **one** of the following options: CD-ROM (compiled the 1st and the 15th of the month) or signature extract file (compiled every Monday). If you choose the signature extract file option, you must use the electronic file submission process (see Item 13). See Publication 91, *Confirmation Services Technical Guide,* for information on sending and retrieving files.
- Item 16b: Designate your preferred method for receiving records. Choose to receive records combined into a single PDF file (with up to 1000 records per file) or records that are individual (each PDF file contains one record). The individual records option does not include a table of contents and all individual records will be compressed using file extension "tar." If your company uses different, existing Mailer IDs for different services, then complete a separate PS Form 5053 for each service and existing Mailer ID.
- Item 17: Indicate whether you will be using Express Mail and/or any special service. Check each box for which you will require records. If your company uses different existing Mailer IDs for different services, then complete a separate PS Form 5053 for each service and existing Mailer ID. If you select the Signature Confirmation Service, you must use the electronic file submission process (see Item 13).
- Item 18: Specify your preferred payment method. Mailers can pay at the time of mailing (Pay at Mailing) with postage meters or PC Postage® or pay by credit card at the time the Postal Service compiles the proof of delivery records (Pay as Compiled). For the Pay at Mailing option, an electronic file is required (see Item 13). If you pay by credit card, you must complete PS Form 5054, *Bulk Proof of Delivery Payment Authorization.* If you are using Express Mail or Signature Confirmation service, a payment method is not applicable as these records are provided for no additional fee.

## **Items 19-21 contain information on the process for submitting your application.**

Item 19: Mail, fax or e-mail your completed form(s) as indicated.

- Item 20: Provide any notes or comments, using additional paper as needed.
- Item 21: The point of contact listed in Item 8 must sign the form here.

## **Items 22-24 are reserved for use by the Postal Service.**